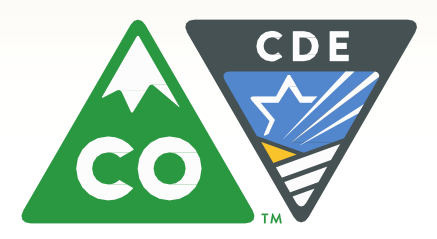

COLORADO **Department of Education** 

### Overview: Data Available for Your Use

**Title VI (formerly Title VII) Meeting**

**September 30, 2016**

### Purpose

- **Introduction and overview of available data**
- **How to find data**
- **Statewide data**
- **Practice**

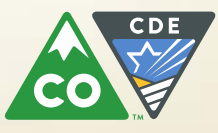

# Some Basic Ground Rules

- **Pay attention to the year**
- **Pay attention to the entity selection (state, district, school)**
- **Pay attention to the inclusion and exclusion rules**
- **Use the most appropriate data source to answer your questions**
- **Use an iterative process to dive deeper**
- **Identify the best comparison group(s)**
	- State? Other school or district? Schools in other districts? Grade levels?
- **When possible, use multiple years of data and a BOE**
- **Document your process**
- **Validate analyses before drawing conclusions**

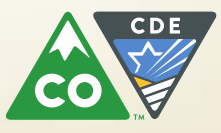

### What to Avoid

- **P** Don't merge data across sources without the right level of **understanding of the data included in each file**
- **P** Don't misinterpret the data  $\sim$  read into it more than what it **says**
- **P** Don't forget any caveats provided on the data source
- **P** Don't hesitate to ask for help

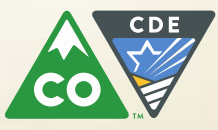

# What Data?

**Demographics**

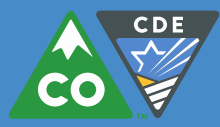

# Demographic Data

**P** Data about characteristics of a population or subset of the **population that can be used to describe, summarize or provide a deeper understanding/context**

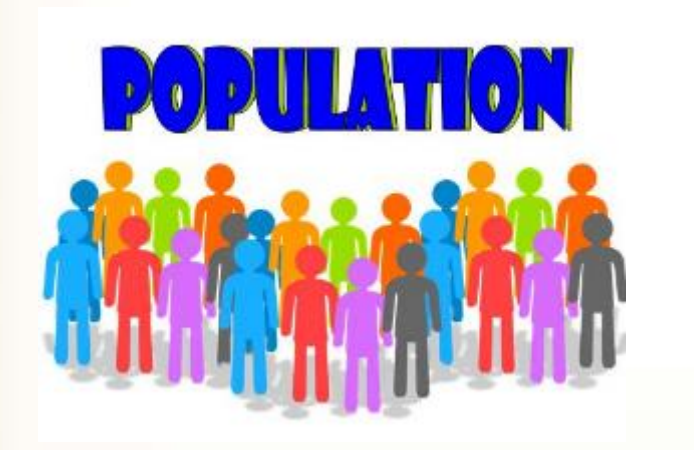

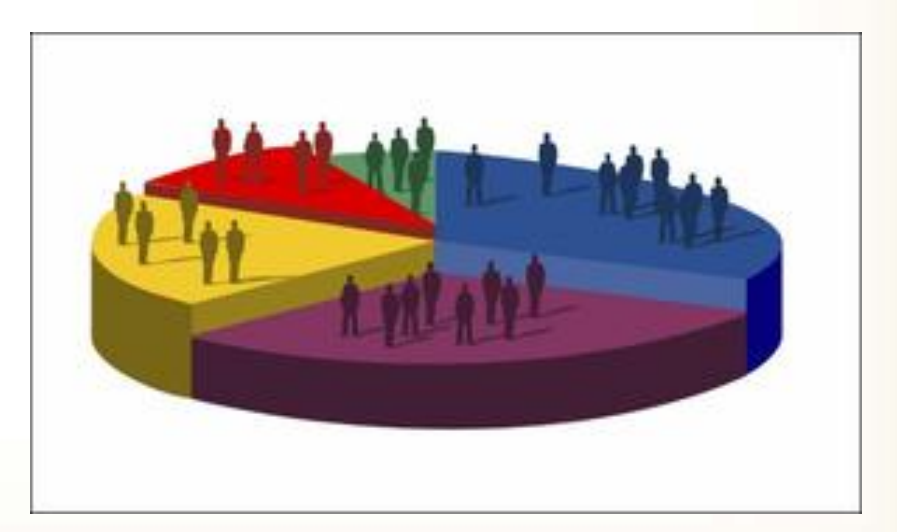

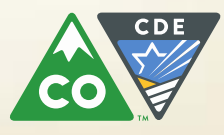

# Colorado Demographics

- **Student counts**
- **Race/ethnicity**
- **Course Placement**
- **P** Dropout Rates
- **Graduation Rate**

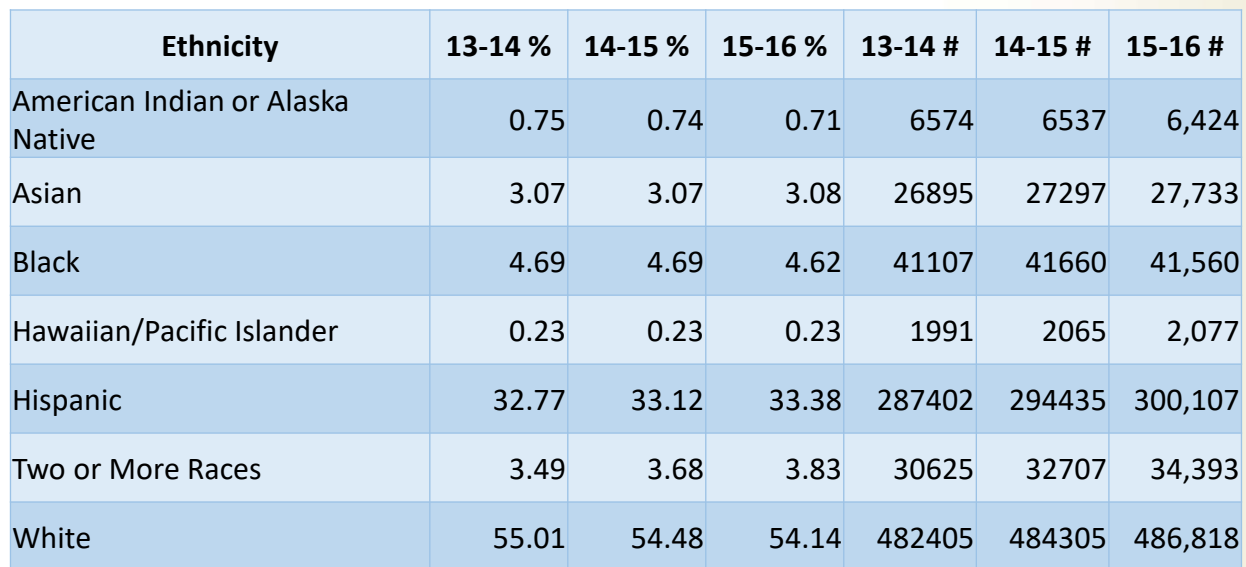

- **Data Center [http://www.cde.state.co.us/schoolview]**
- **Demographics and other tables via CDE websites [http://www.cde.state.co.us/fedprograms/data-sources]**

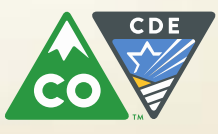

### Your Guide to Colo Demo

#### Data Available on the **CDE Website**

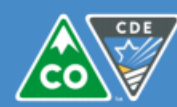

#### **COLORADO Department of Education**

#### Demographic and Descriptive Data

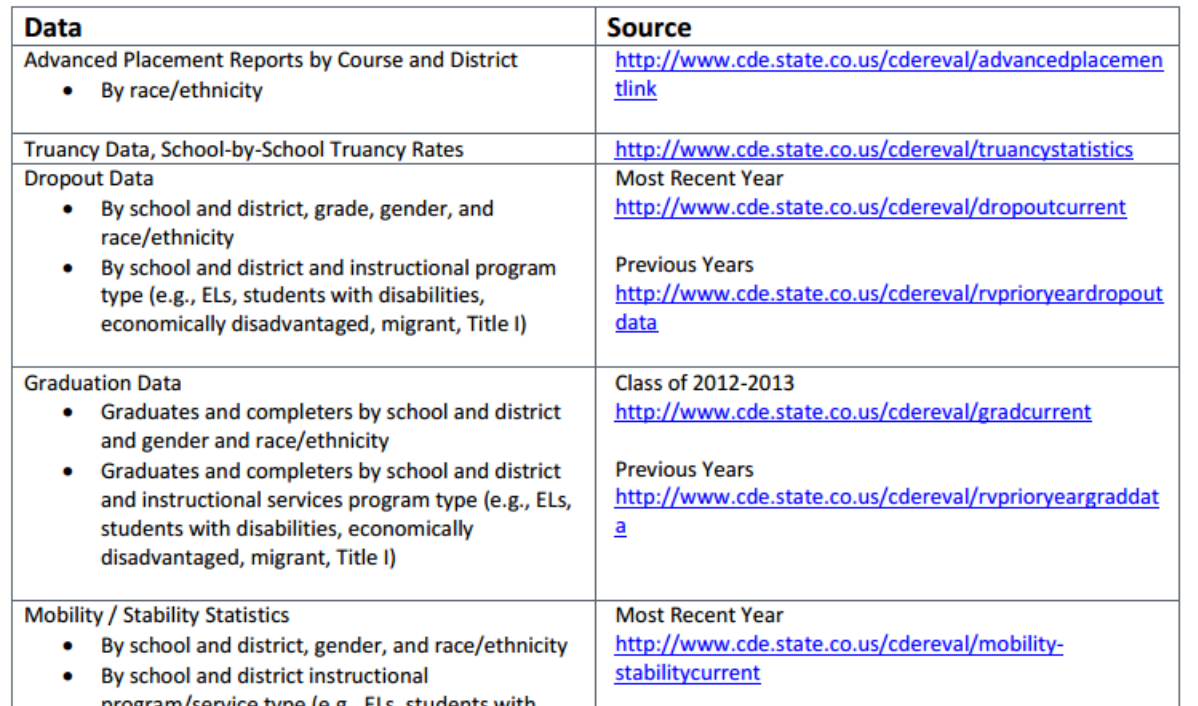

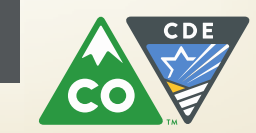

 $\sqrt{\begin{array}{cc}\uparrow\end{array}}$  SchoolView DataCer  $\times$   $\overline{\mathbf{X}}$  stateassessmentsand  $\times$ 

x.cde.state.co.us/SchoolView/DataCenter/reports.ispx? adf ctrl-state=pac20phbp 4& afrWindowMode=0& afrLoop=4747224522410372& adf.ctrl-state=t2m3ofiia 29

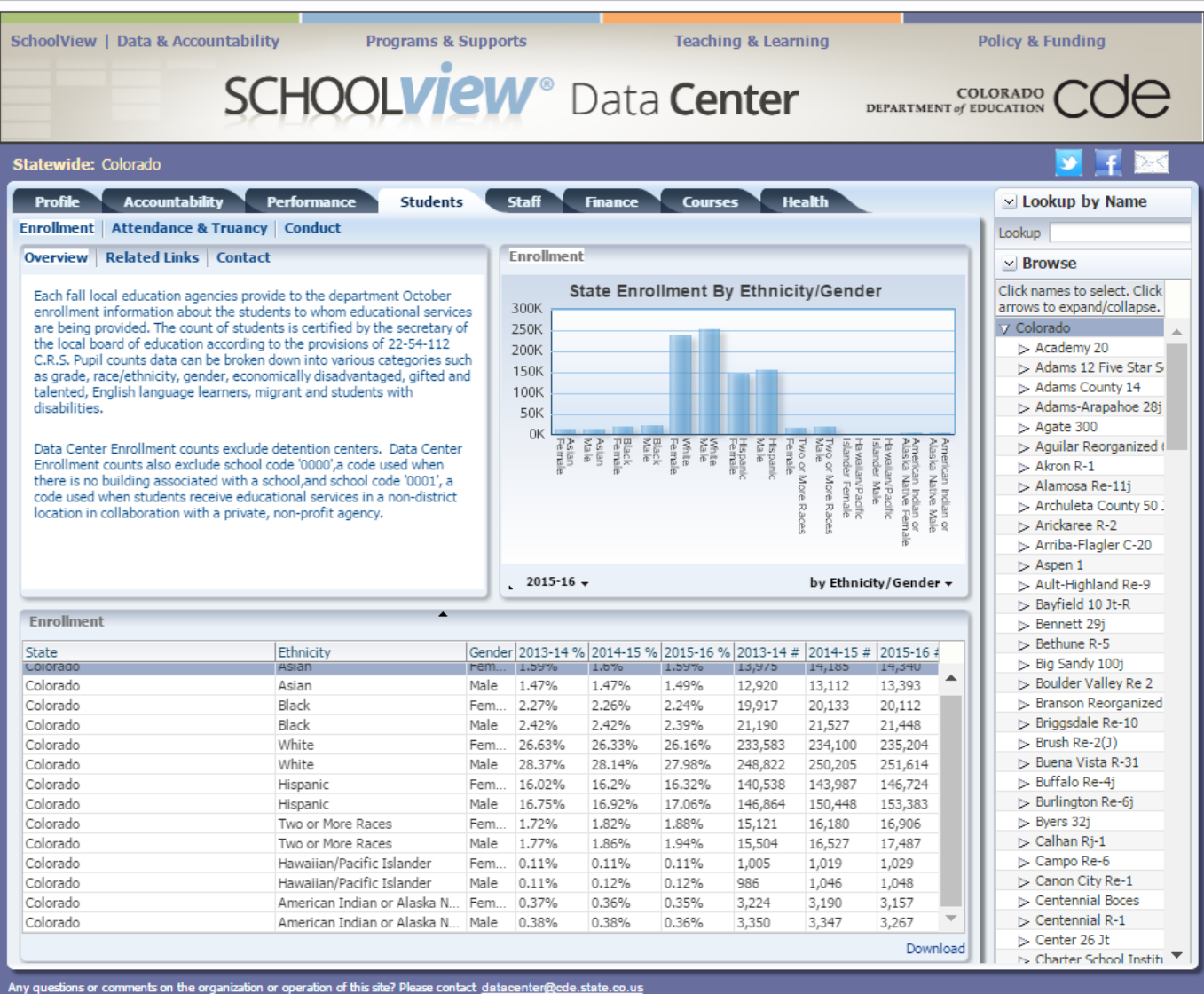

Any questions or comments on the organization or operation of this site? Please contact <u>datacenter@cde.state.co.us</u><br>Copyright © 1999-2013 Colorado Department of Education. All rights reserved.<br><u>Title IX. Accessibility. Di</u>

V 20150508 1607

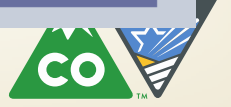

### Practice

- **Using Your Guide to Colo Demo, "Data Available on the CDE Website" select a demographic file and answer the following questions**
	- 1. Does that data file contain data on American Indian or Alaska Native students? If not, what other student groups are represented in that file?
		- a. Write down your answers
	- 2. Does that data file contain data on Native Hawaiian or Other Pacific Islander students? If not, what other student groups are represented in that file?
		- a. Write down your answers
	- 3. How could you use demographic data from this file or other available data in your work?
	- 4. Partner share

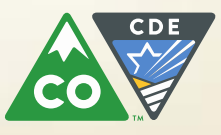

# State Assessments

### **PARCC/CMAS English Language Arts and Math**

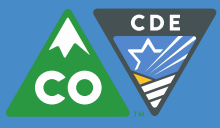

### State Assessments

- **While CMAS assessments are only one measure of student learning, having all Colorado students take this set of assessments provides parents with answers to these important questions:**
	- How well is my child doing on meeting state standards compared to other students?
	- Which schools and districts perform best in preparing students for success in meeting the state standards?
	- **URE Which districts have the best performance on the state standards for children from various** populations of students?
		- **English learners, students from various races including but not limited to American Indian, Alaska** Native, Hawaiian Native or Pacific Islanders, students with disabilities, migrant students, students who quality for free or reduced meals
- **Additionally, state assessment results provide:**
	- information educators need to help improve instruction.
	- identification of districts and schools that have struggling students, so help can be provided.
	- recognition of high performing systems so others may learn from them.

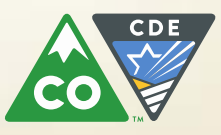

# Trainings Available

- **Understanding the New Score Reports – A Prezi presentation that walks viewers through the individual student reports**
- **Parent's Guide to Understanding the New Score Reports – A two page document designed to help teachers, parents and students understand the individual student performance reports (also available in Spanish)**
- **Sample Individual Student Reports**

**<http://www.cde.state.co.us/assessment/resources>**

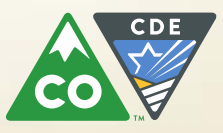

# Trainings Available

### **Resources for general information about the results:**

- How to Use the Test Results to Support Your Student-A one page document that provides parents with basic background information and ideas for using test results to support their student's academic success (also available in Spanish)
- Key Messages  $-$  A document to help Colorado educators communicate accurate and consistent information
- **Drop-in Articles Draft letters from superintendents or principals to** educators and to parents

### **<http://www.cde.state.co.us/assessment/resources>**

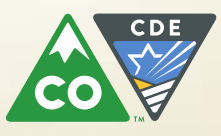

### PARCC Data

- **[http://www.cde.state.co.us/assessment/cmas-englishmath](http://www.cde.state.co.us/assessment/cmas-englishmath-dataandresults)dataandresults**
	- **Spring 2016 CMAS Results PARCC English Language Arts/Literacy** and Mathematics
	- *State Level*
	- *School and District Level*

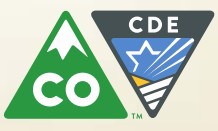

### PARCC Data

- *State Level*:
	- [CMAS: PARCC State Summary 2016](http://www.cde.state.co.us/assessment/cmasparccstatesummary2016) (PDF)
	- [2016 CMAS: PARCC District Summative File Layout](http://www.cde.state.co.us/assessment/2016districtsummativelayout) (PDF)
	- 2016 Colorado Spanish Language Arts (CSLA) Assessment Results (*coming soon*)
- *School and District Level:*
	- [CMAS: PARCC School and District Summary -](http://www.cde.state.co.us/assessment/cmaselamathdistricschoolsummary2015-16) English Language Arts and Math (XLS)
	- [2016 ELA and Math Score Report Interpretation Guide](http://www.cde.state.co.us/assessment/2016parccscoreinterpguide) (PDF)
		- **[2016 ELA and Math Score Report Interpretation Guide for Parents](http://www.cde.state.co.us/assessment/2016parccscoreinterpguideparents) English (PDF)**
		- **[2016 ELA and math Score Report Interpretation Guide for Parents in Spanish](http://www.cde.state.co.us/assessment/2016parccspanishinterpguide) (PDF)**
	- [2016 CMAS: PARCC and CSLA District and School Summary File Layout](http://www.cde.state.co.us/assessment/2016parcccslasummarylayout) (DOC)
	- [CMAS: PARCC 2016 School and District Summary -](http://www.cde.state.co.us/assessment/cmaselamathdistricschoolsummary2015-16) English Language Arts and Math (XLS)

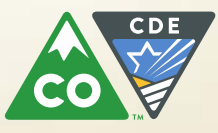

# **Finding Data**

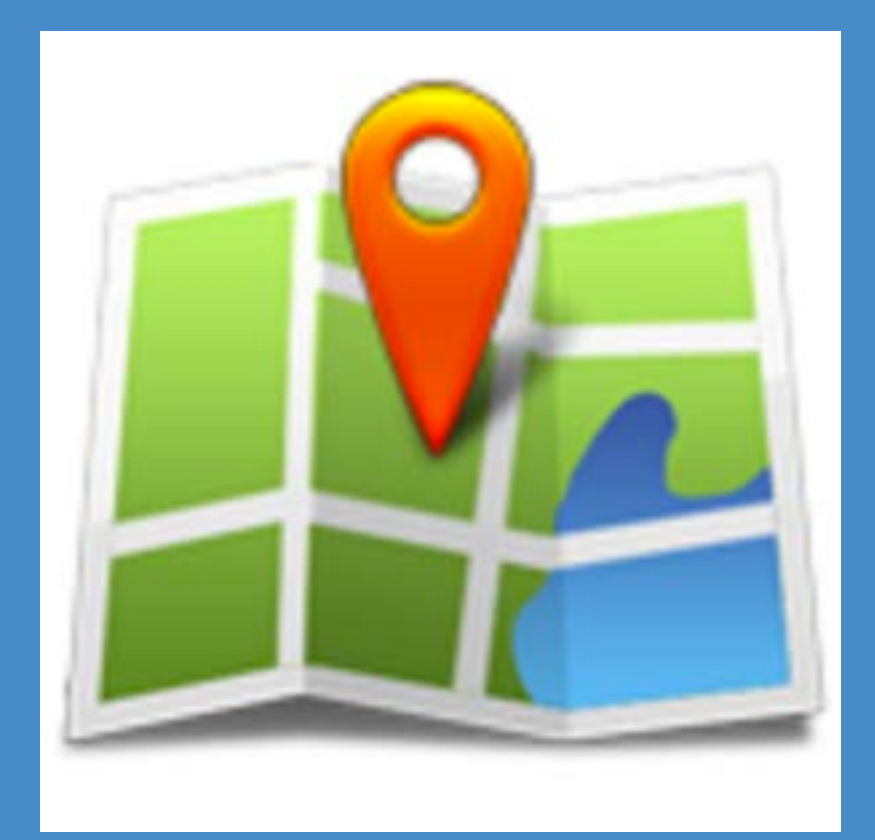

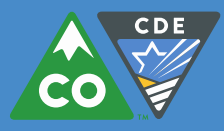

# Data Sources from CDE

- **Data Center [http://www.cde.state.co.us/schoolview]**
- **P** Data Lab (demonstration, if needed) **[http://www.cde.state.co.us/schoolview]**
- **F** School and District Dish (demonstration, if needed) **[http://www.cde.state.co.us/uip/uip\_trainingandsupport\_resou rces]**
- **P** Demographics and other tables via CDE websites **[http://www.cde.state.co.us/fedprograms/data-sources]**
- **EL Data Dig Tool and statewide comparison tables [http://www.cde.state.co.us/cde\_english/elau\_pubsresources]**

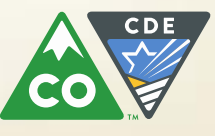

### **SchoolView Data Tools** (http://www.cde.state.co.us/schoolview)

### **Use Our Data Tools**

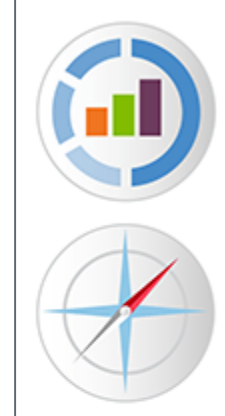

#### Data Center

View profiles of individual schools and districts as well as state education data, including district and school performance frameworks, performance results, enrollment, disciplinary actions and more.

#### Colorado Growth Model

View growth data for Colorado's public schools, including individual school and district growth reports.

#### District and School Dashboard

View state data for district and school staff to support effective systems analysis and improvement planning.

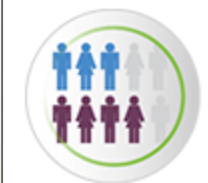

#### Data Lab

Query the state's achievement and growth data to analyze results by school, district, state, and demographics.

#### **Colorado Education Statistics**

Download annual education statistics including graduation, dropout, suspension/expulsion and enrollment rates.

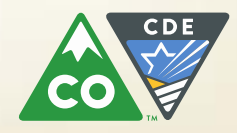

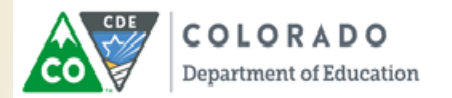

### **District Dashboard**

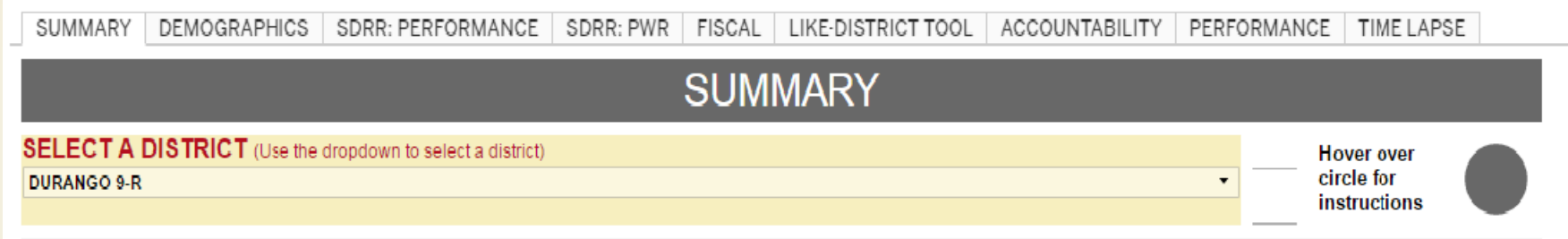

#### **LAST UPDATED: 12/2/2015**

This dashboard has been designed to display state data for district staff to support effective systems analysis and improvement planning. It is organized by tabs across the top of the screen, beginning with SDRR (State Data Resource Report) that provides visualizations of state level data released in 2015. Typically, this data would be available through the performance frameworks. Because of the state assessment transition and the accountability clock pause, however, performance frameworks will not be released this year. For more information on the accountability system in 2015-16, see this fact sheet: http://www.cde.state.co.us/accountability/hb 15-1323 accountability quidance. The demographics and fiscal tabs have also been updated with the most recent data. Subsequent tabs (e.g., Accountability, Performance) are available as a historical reference. Districts may use these tabs to get a visual representation of the historical trends to support improvement planning efforts. For additional support with planning, see resources found here: http://www.cde.state.co.us/uip/uip\_trainingandsupport\_resources. In addition to text provided on the screen, information related to the data can be found by hovering the cursor over the elements of the report.

Questions, please contact Hai Huynh at huynh h@cde.state.co.us

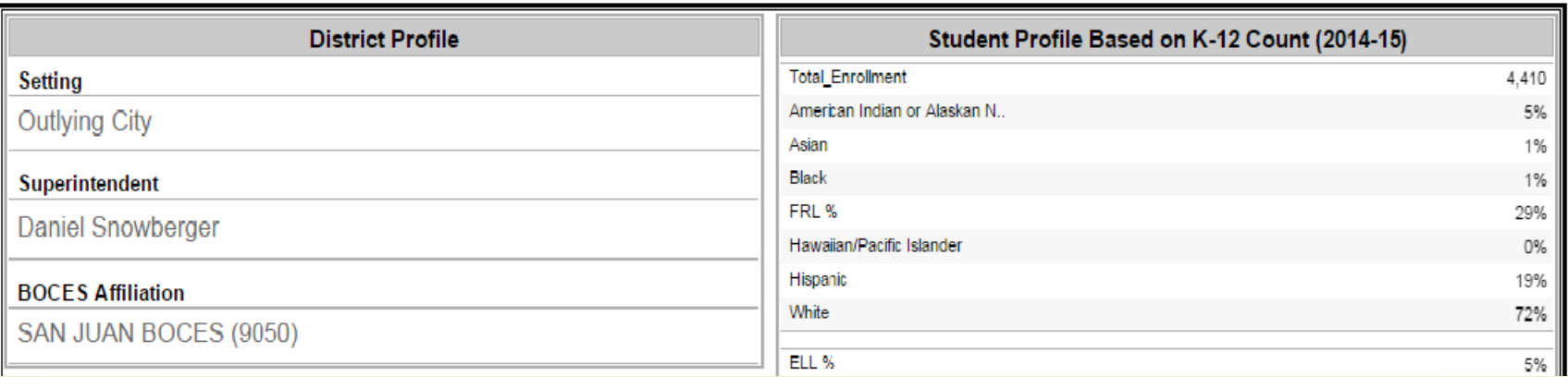

# Data Driving Demonstration

- **Let's explore the Dish together**
- **Visit <http://www2.cde.state.co.us/schoolview/dish/dashboard.asp>**
- **Select a district or school to view**
- **Click on various tabs and let's see what we can find**

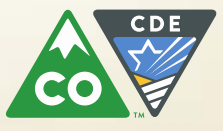

### **SchoolView Data Tools** (http://www.cde.state.co.us/schoolview)

### **Use Our Data Tools**

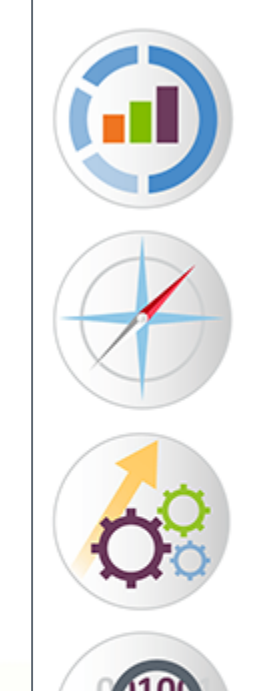

#### Data Center

View profiles of individual schools and districts as well as state education data, including district and school performance frameworks, performance results, enrollment, disciplinary actions and more.

#### Colorado Growth Model

View growth data for Colorado's public schools, including individual school and district growth reports.

#### District and School Dashboard

View state data for district and school staff to support effective systems analysis and improvement planning.

#### Data Lab

Query the state's achievement and growth data to analyze results by school, district, state, and demographics.

#### **Colorado Education Statistics**

Download annual education statistics including graduation, dropout, suspension/expulsion and enrollment rates.

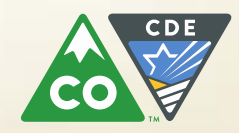

### **SchoolView Data Lab**

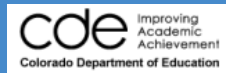

#### SCHOOLVieW<sup>®</sup> Data Lab Report

Disclaimer : This online tool and the results that it gives are not to be considered official reporting of demographics, assessment or growth scores for Colorado's K-12 public education system. As far as has been determine official reporting from http://www.cde.state.co.us. However, because of the number and types of data aggregations available here, many results have not been verified. This beta tool has been set up primarily for investigat or find a discrepancy with official reporting, please write us a message at cedar@cde.state.co.us.

#### -Please select at least one option from each box-

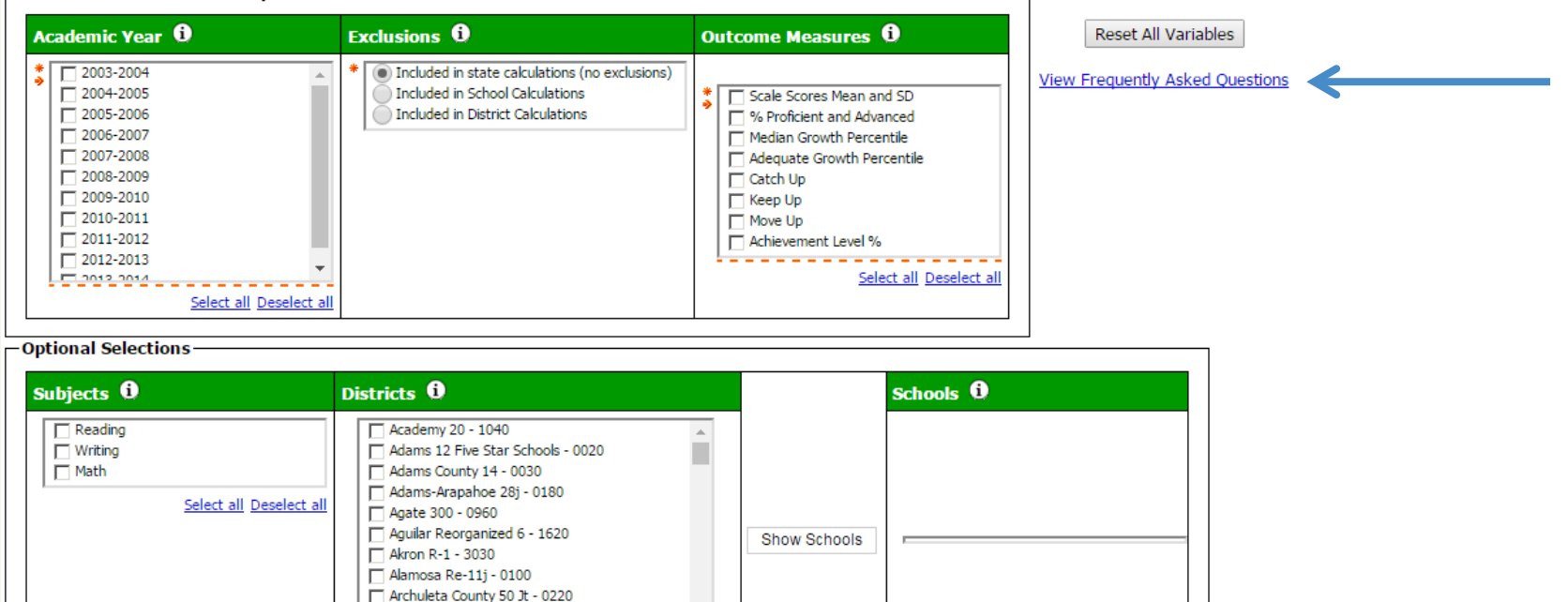

 $\overline{\phantom{a}}$ 

Select all Deselect all

-Grouping Variables (Optional)

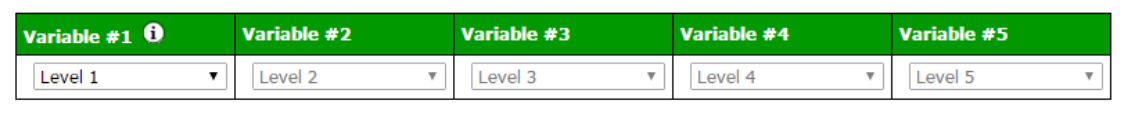

□ Arickaree R-2 - 3040

El Arciba Clanton C.30 - 1400.

### SchoolView Data Lab, Required Selections

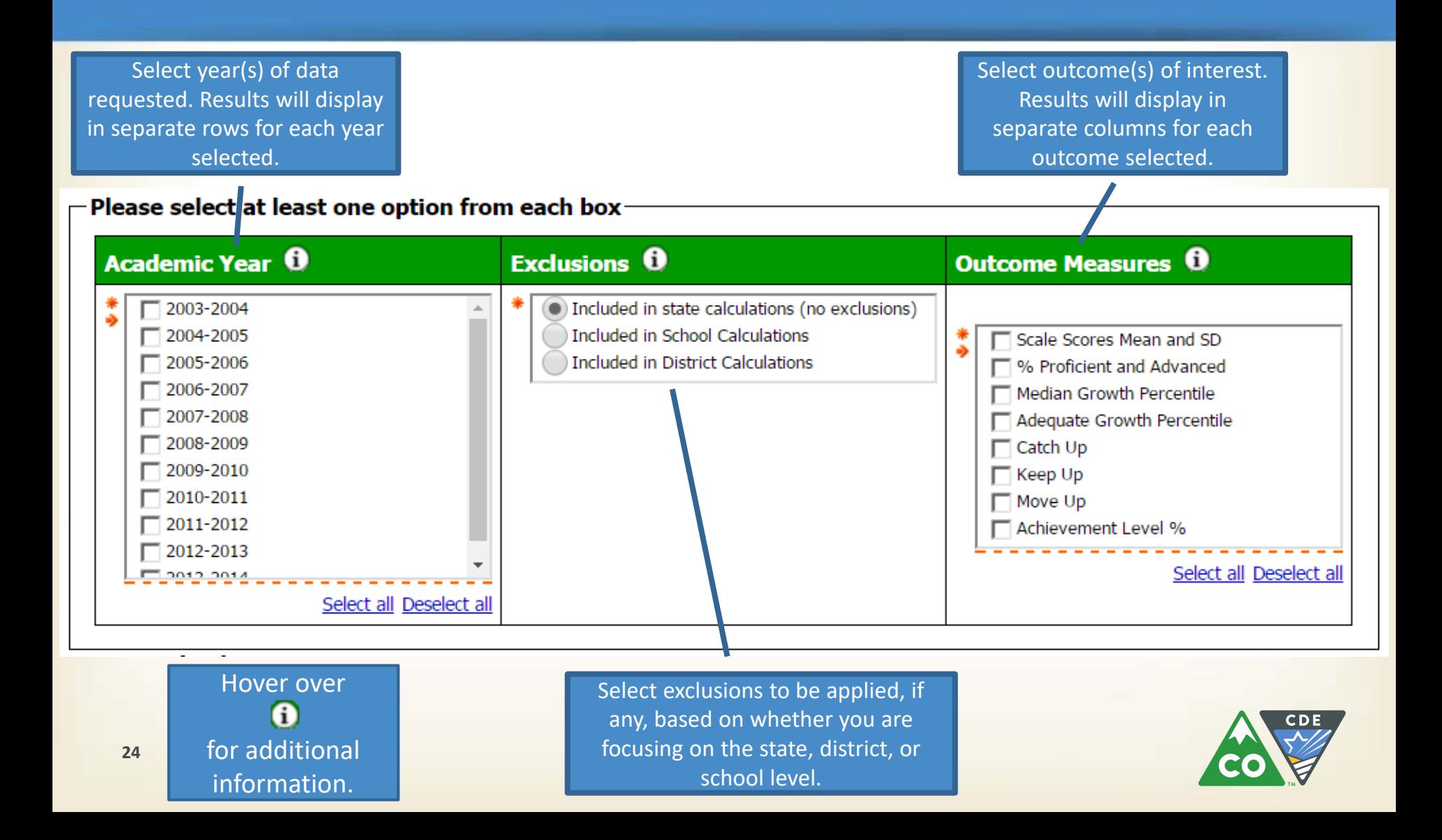

### SchoolView Data Lab, Optional Selections

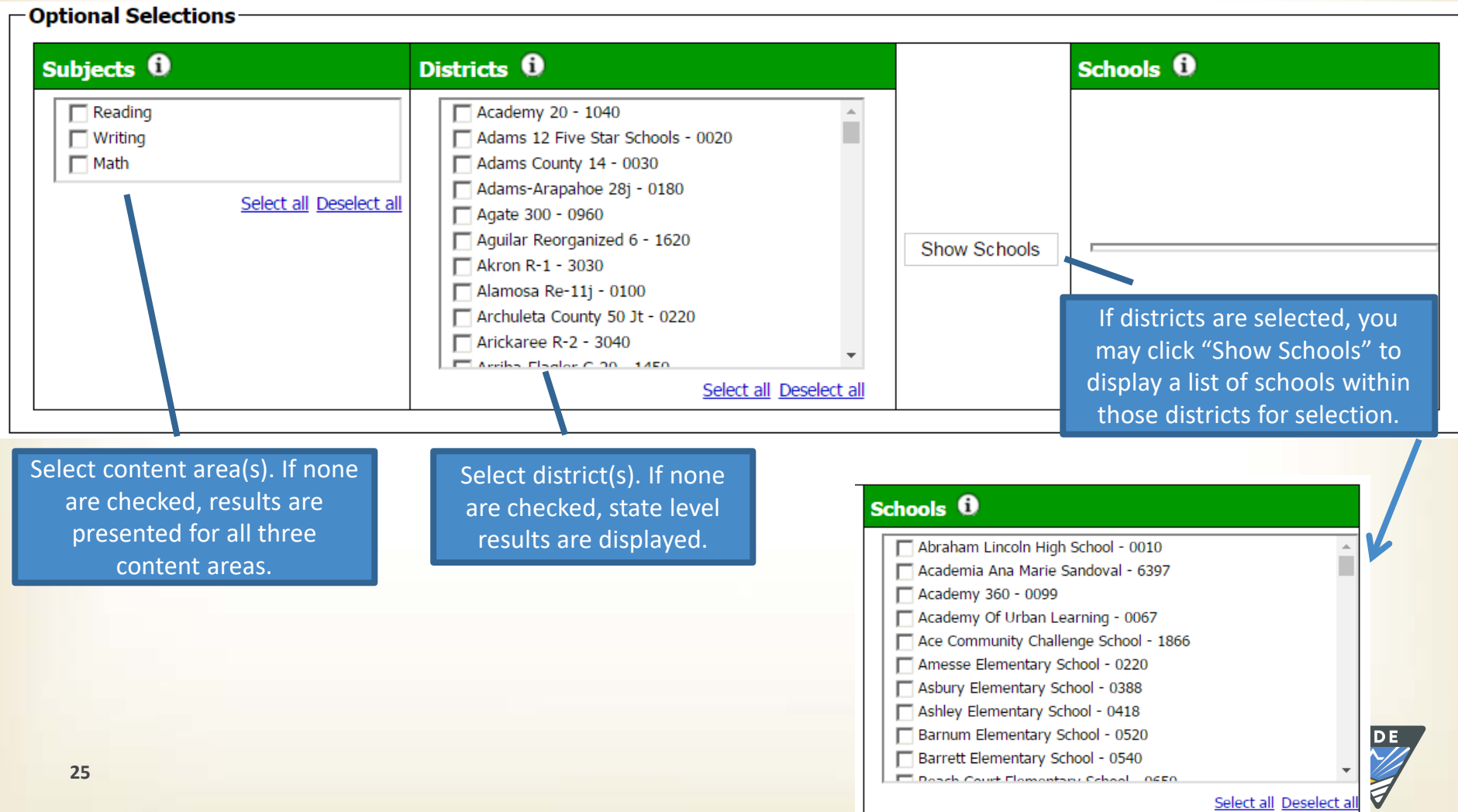

### SchoolView Data Lab, Grouping Variables

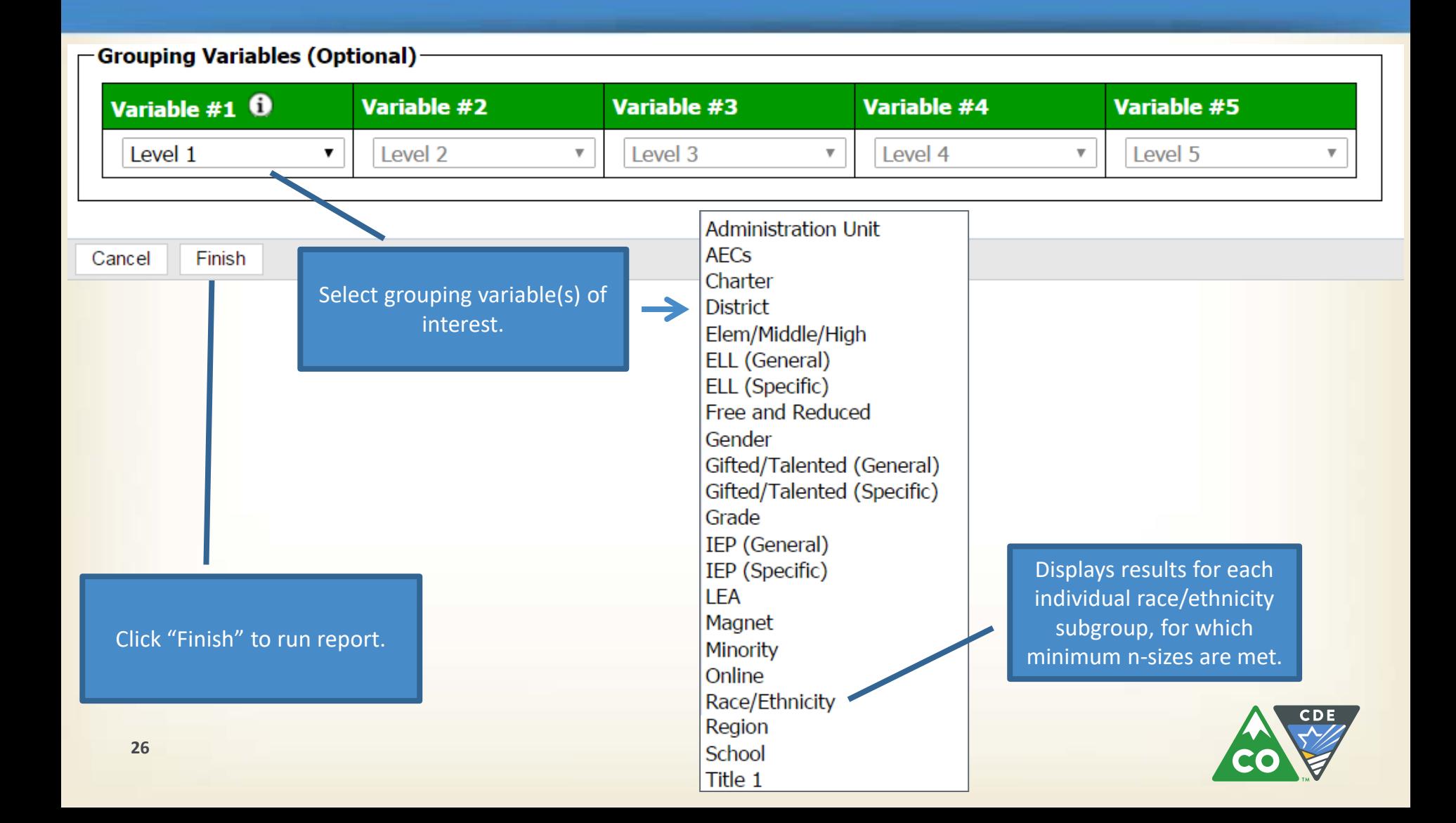

### SchoolView Data Lab, Sample Report

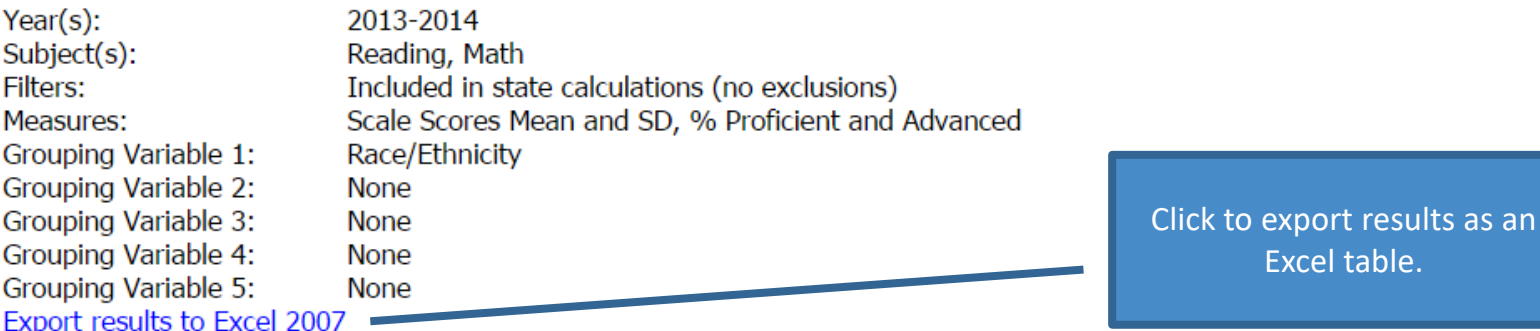

Avg Scale Score Standard Deviation Scale Score Academic Year Subject Name Race/Ethnicity Scale Score N Count N Count Proficiency Percent Proficient Advanced Math American Indian or Alaska Native 37.55 2014 3,838 506.41 89.04 3.891 2014 Math Asian 15,979 572.89 91.62 16,083 73.41 2014 Math Black 23,515 496.83 91.03 23,749 34.65 2014 Math Hawaiian/Pacific Islander 1,154 531.51 87.42 1,162 51.89 164,571 506.02 85.57 39.56 2014 Math Hispanic 165,641 2014 Math Two or More Races 17,275 546.80 87.46 17,425 61.56 Unreported/ Not Applicable 2014 Math 22 505.41 113.10 22 31.82 2014 Math White 277.145 560.42 81.47 279.293 67.12 American Indian or Alaska Native 2014 Reading 3,820 600.95 82.46 3,886 52.34 2014 Reading Asian 15,948 640.48 77.64 16,077 76.97 23,477 598.74 2014 Reading Black 80.47 23,743 51.65 2014 Reading Hawaiian/Pacific Islander 1,150 624.62 69.67 66.75 1,161 2014 Reading Hispanic 162,658 599.38 77.43 164,082 51.96 2014 Reading Two or More Races 17,236 634.04 72.31 17,409 75.19 2014 Reading Unreported/ Not Applicable 79 597.16 65.78 79 69.62 **27** Reading White 276,717 643.01 67.72 279,258 79.82

### Practice

- **What percent of American Indian/Alaska Native and Hawaiian/Pacific Islander students in the state were proficient or advanced on 2014 Reading TCAP? What was their median growth percentile (MGP)? Did they meet adequate growth percentiles (AGP)?**
	- How do these results compare to your district(s)?
		- Remember to apply appropriate exclusions based on state, district, or school level
- **How do these results change when EL status is added as a second grouping variable?**

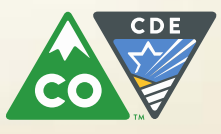

# Thank You!

### **Please call or email us with questions**

**Nazanin Mohajeri-Nelson**

- **[mohajeri-nelson\\_n@cde.state.co.us](mailto:mohajeri-nelson_n@cde.state.co.us)**
- **303-866-6205**

**Tina Negley**

- **[Negley\\_t@cde.state.co.us](mailto:Negley_t@cde.state.co.us)**
- **303-866-5243**

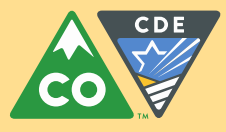